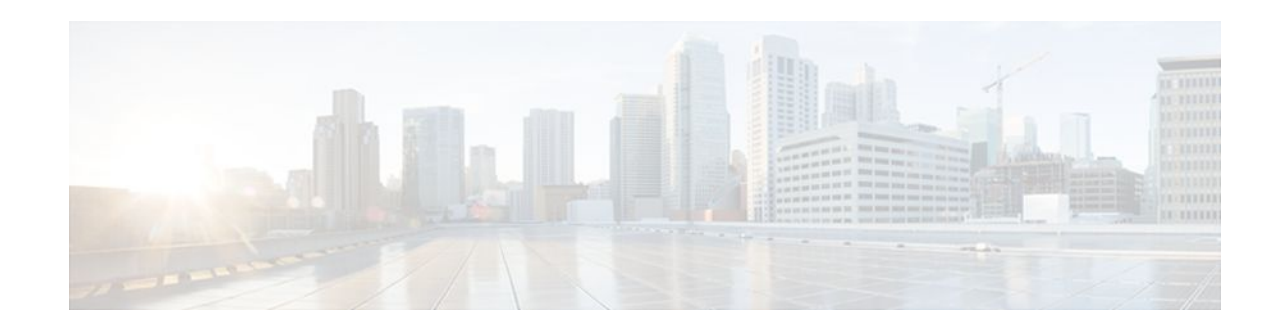

# **MPLS VPN - Per VRF Label**

### **Last Updated: December 15, 2011**

The MPLS VPN - Per VRF Label feature (hereafter, in this document, referred to as the Per VRF Label feature or the Per VRF feature) allows you to configure a single Virtual Private Network (VPN) label for all local routes in the entire VPN routing and forwarding (VRF) domain on Cisco 6500 routers. This MPLS VPN - Per VRF Label feature incorporates a single (per VRF) VPN label that for all local routes in the VRF table.

You can enable (or disable) the MPLS VPN - Per VRF Label feature in global configuration mode. This feature is available for the Cisco 6500 router only.

- Finding Feature Information, page 1
- Prerequisites for the Per VRF Label Feature, page 1
- [Restrictions for the Per VRF Label Feature](#page-1-0), page 2
- [Information About the Per VRF Label Feature,](#page-1-0) page 2
- [How to Configure the Per VRF Label Feature](#page-2-0), page 3
- [Configuration Examples for the Per VRF Label feature](#page-4-0), page 5
- [Additional References,](#page-8-0) page 9
- [Command Reference,](#page-9-0) page 10
- [Feature Information for MPLS VPN Per VRF Label](#page-10-0), page 11

# **Finding Feature Information**

 $\mathbf{d}$   $\mathbf{d}$ 

**CISCO** 

Your software release may not support all the features documented in this module. For the latest feature information and caveats, see the release notes for your platform and software release. To find information about the features documented in this module, and to see a list of the releases in which each feature is supported, see the Feature Information Table at the end of this document.

Use Cisco Feature Navigator to find information about platform support and Cisco software image support. To access Cisco Feature Navigator, go to [www.cisco.com/go/cfn.](http://www.cisco.com/go/cfn) An account on Cisco.com is not required.

# **Prerequisites for the Per VRF Label Feature**

### Americas Headquarters: Cisco Systems, Inc., 170 West Tasman Drive, San Jose, CA 95134-1706 USA

- <span id="page-1-0"></span>• If your VRF domain has the external/internal Border Gateway Protocol (EIBGP) multipath feature or the Carrier Supporting Carrier (CSC) feature enabled, disable those features before you configure the Per VRF Label feature.
- Before configuring Multiprotocol Label Switching (MPLS) Layer 3 VPNs, you must have MPLS, Label Distribution Protocol (LDP), and Cisco Express Forwarding (CEF) installed in your network. All routers in the core, including the Provider Edge (PE) routers, must be able to support CEF and MPLS forwarding.

## **Restrictions for the Per VRF Label Feature**

• Enabling the Per VRF Label feature causes BGP reconvergence, which can result in data loss for traffic coming from the MPLS VPN core.

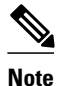

**Note** You can minimize network disruption by enabling this feature during a scheduled MPLS maintenance window. Also, if possible, avoid enabling this feature on a live router.

- There is no performance degradation when you configure up to 511 VRFs; however, when you add more than 511 VRFs, your network might experience some minor performance degradation (similar to the normal degradation experienced by any of the directly connected VRF prefixes present in the router).
- Per-prefix MPLS counters for VPN prefixes are lost when you enable the Per VRF Label feature.
- You cannot use this feature with CSC and EIBGP multipath features.

## **Information About the Per VRF Label Feature**

• MPLS VPN - Per VRF Label Functionality, page 2

## **MPLS VPN - Per VRF Label Functionality**

The PE stores both local and remote routes and includes a label entry for each route. For distributed platforms, the per-prefix labels consume memory. When there are many VRFs and routes, the amount of memory that the per-prefix labels consume can become an issue.

This new Per VRF Label feature allows the advertisement of a single VPN label for local routes throughout the entire VRF. The router uses a new VPN label for the VRF decoding and IP-based lookup to learn where to forward packets for the PE or customer edge (CE) interfaces.

The following conditions apply when you configure the Per VRF Label feature:

- The VRF uses one label for all local routes.
- When you *enable* the Per VRF Label feature, any existing Per VRF Aggregate label is used. If no Per VRF Aggregate label is present, the software creates a new Per VRF label.
- When you *enable* the Per VRF Label feature, the CE router's learned local routes will experience some data loss.

<span id="page-2-0"></span>The CE does not lose data when you disable the Per VRF Label feature because when you disable the feature, the configuration reverts to the default labeling configuration of the Cisco 6500 platform, which uses the Per VRF Aggregate label from the local nonCE-sourced routes.

- When you *disable* the Per VRF Label feature, the configuration reverts to the default configuration of the Cisco 6500 routers.
- A Per VRF label forwarding entry is deleted only if the VRF or the BGP configuration is removed.

### **Summarization of Label Allocation Modes**

The table below defines the label allocations used with various route types.

### *Table 1 Label Allocation Modes*

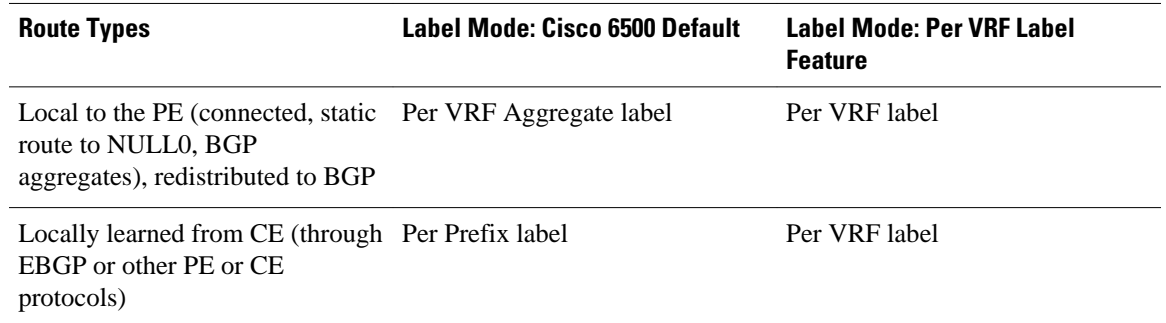

## **How to Configure the Per VRF Label Feature**

• Configuring the Per VRF Label Feature, page 3

## **Configuring the Per VRF Label Feature**

To configure the Per VRF Label feature, perform the following task.

### **SUMMARY STEPS**

- **1. enable**
- **2. configure terminal**
- **3. mpls label mode** {**vrf** *vrf-name* | **all-vrfs**} **protocol bgp-vpnv4** {**per-prefix** | **per-vrf**}
- **4. end**
- **5. show ip vrf detail**

### **DETAILED STEPS**

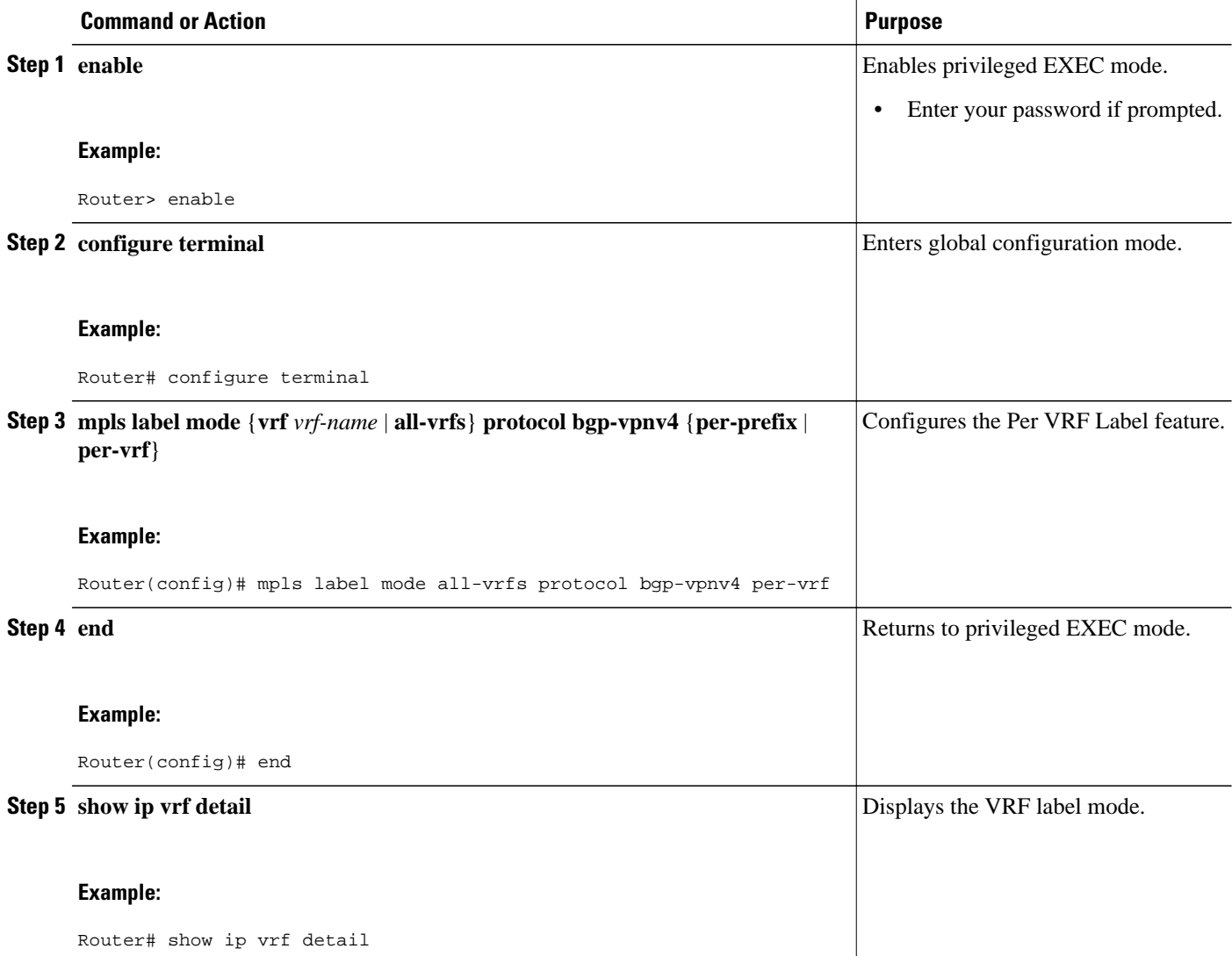

• Examples, page 4

### **Examples**

The following command example shows how to verify the Per VRF Label configuration:

In this example output, the **bold** text indicates the label modes:

```
Router# show ip vrf detail
VRF vpn1; default RD 1:1; default VPNID <not set>
VRF Table ID = 1
  Interfaces:
   Ethernet0/0 Serial5/0 Loopback1
  Connected addresses are not in global routing table
  Export VPN route-target communities
    RT:1:1 
  Import VPN route-target communities
```

```
 RT:1:1 
   No import route-map
   No export route-map
CSC is not configured.
   VRF label allocation mode: per-vrf (Label 19)
VRF vpn2; default RD 2:1; default VPNID <not set>
VRF Table ID = 2
   Interfaces:
     Ethernet2/0 Loopback2 
   Connected addresses are not in global routing table
   Export VPN route-target communities
     RT:2:1 
   Import VPN route-target communities
     RT:2:1 
   No import route-map
   No export route-map
CSC is not configured.
   VRF label allocation mode: per-vrf (Label 20)
VRF vpn3; default RD 3:1; default VPNID <not set>
VRF Table ID = 3
   Interfaces:
    Ethernet3/0 Loopback3
   Connected addresses are not in global routing table
   Export VPN route-target communities
     RT:3:1 
   Import VPN route-target communities
     RT:3:1 
   No import route-map
   No export route-map
CSC is not configured.
   VRF label allocation mode: per-vrf (Label 23)
Router# show ip bgp vpnv4 all labels
    Network Next Hop In label/Out label
Route Distinguisher: 1:1 (vpn1)<br>127.0.0.1/32    192.168.1.1
                      192.168.1.1 IPv4 VRF Aggr:19/nolabel<br>127.0.0.4 nolabel/19
    127.0.0.5/32 127.0.0.4 nolabel/19
                                          192.168.1.0/24 192.168.1.1 IPv4 VRF Aggr:19/nolabel
                       0.0.0.0 IPv4 VRF Aggr:19/aggregate(vpn1)
   192.168.4.0/24 127.0.0.4<br>172.16.0.0/16 0.0.0.0
                                        1Pv4 VRF Aggr:19/aggregate(vpn1)<br>IPv4 VRF Aggr:19/nolabel
   172.16.128.0/32 192.168.1.1
Route Distinguisher: 2:1 (vpn2)
    127.0.2.2/32 0.0.0.0 IPv4 VRF Aggr:20/aggregate(vpn2)
    127.0.0.6/32 192.168.5.1 IPv4 VRF Aggr:20/nolabel
                                          192.168.5.0/24 0.0.0.0 IPv4 VRF Aggr:20/aggregate(vpn2)
    172.17.128.0/32 192.168.5.1 IPv4 VRF Aggr:20/nolabel
Route Distinguisher: 3:1 (vpn3)
                                          127.0.3.2/32 0.0.0.0 IPv4 VRF Aggr:23/aggregate(vpn3)
    127.0.0.8/32 192.168.7.1 IPv4 VRF Aggr:23/nolabel
   192.168.7.0/24   0.0.0.0   IPv4 VRF Aggr:23/aggregate(vpn3)<br>172.16.128.0/32   192.168.7.1   IPv4 VRF Aggr:23/nolabel
                                          172.16.128.0/32 192.168.7.1 IPv4 VRF Aggr:23/nolabel
Router# show mpls forwarding-table 
Local Outgoing Prefix Bytes tag Outgoing Next Hop<br>tag tag or VC or Tunnel Id switched interface
tag tag or VC or Tunnel Id switched interface<br>16 Pop tag 192.168.3.0/24 0 Et1/0 192.168.2.3
16 Pop tag 192.168.3.0/24 0 Et1/0
17 Pop tag  127.0.0.3/32 0 Et1/0 192.168.2.3<br>18 17 127.0.0.4/32 0 Et1/0 192.168.2.3
                     127.0.0.4/3219 Pop Label IPv4 VRF[V] 0 aggregate/vpn1<br>20 Pop Label IPv4 VRF[V] 0 aggregate/vpn2
20 Pop Label IPv4 VRF[V] 0 aggregate/vpn2
                                                      aggregate/vpn3
```
## **Configuration Examples for the Per VRF Label feature**

- [No Label Mode for Cisco 6500 Router Default Example,](#page-5-0) page 6
- [Mixed Mode with Global Per-Prefix Example,](#page-6-0) page 7

PE1#

• [Mixed Mode with Global Per-VRF Example,](#page-7-0) page 8

## <span id="page-5-0"></span>**No Label Mode for Cisco 6500 Router Default Example**

The following example shows the default label mode configuration (no label mode) for the Cisco 6500 router.

In this example output, the **bold** text indicates the label modes:

```
Router# show ip vrf detail
VRF vpn1; default RD 1:1; default VPNID <not set>
VRF Table ID = 1
  Interfaces:
    Ethernet0/0 Serial5/0 Loopback1
   Connected addresses are not in global routing table
   Export VPN route-target communities
    RT:1:1 
   Import VPN route-target communities
    RT:1:1 
  No import route-map
  No export route-map
CSC is not configured.
   VRF label allocation mode: per-prefix 
     per-vrf-aggr for connected and BGP aggregates (Label 19) 
VRF vpn2; default RD 2:1; default VPNID <not set>
VRF Table ID = 2Interfaces:<br>Ethernet2/0
                              Loopback2
   Connected addresses are not in global routing table
   Export VPN route-target communities
     RT:2:1 
   Import VPN route-target communities
    RT:2:1 
   No import route-map
  No export route-map
CSC is not configured.
VRF label allocation mode: per-prefix
     per-vrf-aggr for connected and BGP aggregates (Label 20) 
VRF vpn3; default RD 3:1; default VPNID <not set>
VRF Table ID = 3
  Interfaces:
    Ethernet3/0 Loopback3
   Connected addresses are not in global routing table
   Export VPN route-target communities
     RT:3:1 
   Import VPN route-target communities
    RT:3:1 
  No import route-map
  No export route-map
CSC is not configured.
   VRF label allocation mode: per-prefix 
    per-vrf-aggr for connected and BGP aggregates (Label 23) 
Router# show ip bgp vpnv4 all labels 
                                   In label/Out label
Route Distinguisher: 1:1 (vpn1)
    127.0.0.1/32 192.168.1.1 27/nolabel
    127.0.0.5/32 127.0.0.4 nolabel/19
    192.168.1.0/24 192.168.1.1 IPv4 VRF Aggr:19/nolabel
                                      0.0.0.0 IPv4 VRF Aggr:19/aggregate(vpn1)
    192.168.4.0/24 127.0.0.4 nolabel/20
                                      172.16.0.0/16 0.0.0.0 IPv4 VRF Aggr:19/aggregate(vpn1)
    172.16.128.0/32 192.168.1.1 28/nolabel
Route Distinguisher: 2:1 (vpn2)
                    0.0.0.0 IPv4 VRF Aggr:20/aggregate(vpn2)<br>192.168.5.1 21/nolabel
   127.0.0.6/32 192.168<br>192.168.5.0/24 0.0.0.0 192.168.5.0/24 0.0.0.0 IPv4 VRF Aggr:20/aggregate(vpn2)
    172.17.128.0/32 192.168.5.1 22/nolabel
Route Distinguisher: 3:1 (vpn3)
                    0.0.0.0 IPv4 VRF Aggr:23/aggregate(vpn3)<br>192.168.7.1 24/nolabel
   127.0.0.8/32
```
<span id="page-6-0"></span>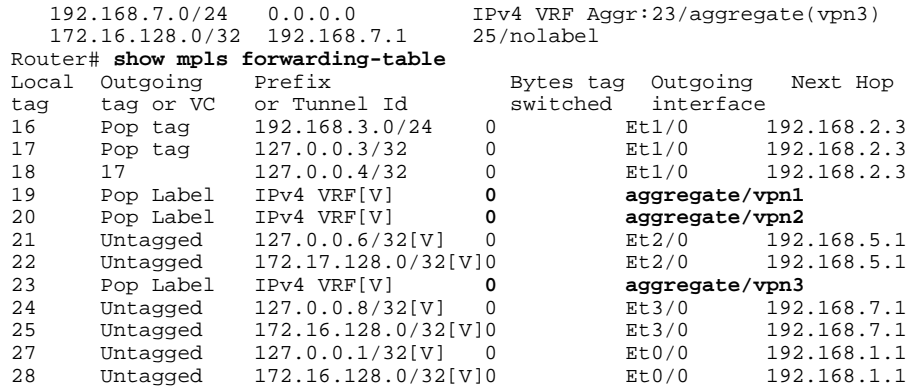

### **Mixed Mode with Global Per-Prefix Example**

For this example, the following commands set VPN 1 for per-vrf label mode, VPN 2 for per-prefix label mode, and all remaining VPNs for per-prefix (globally).

In this example output, the **bold** text indicates the label modes:

Router# **mpls label mode vrf vpn1 protocol bgp-vpnv4 per-vrf**  Router# **mpls label mode vrf vpn2 protocol bgp-vpnv4 per-prefix** 

Use the following show commands to display the label mode settings:

```
Router# show ip vrf detail 
VRF vpn1; default RD 1:1; default VPNID <not set>
VRF Table ID = 1
  Interfaces:<br>Ethernet0/0
                              Serial5/0 Loopback1
   Connected addresses are not in global routing table
   Export VPN route-target communities
     RT:1:1 
   Import VPN route-target communities
    RT:1:1 
   No import route-map
   No export route-map
CSC is not configured.
   VRF label allocation mode: per-vrf (Label 26)
VRF vpn2; default RD 2:1; default VPNID <not set>
VRF Table ID = 2
  Interfaces:<br>Ethernet2/0
                              Loopback2
   Connected addresses are not in global routing table
   Export VPN route-target communities
     RT:2:1 
   Import VPN route-target communities
    RT:2:1 
   No import route-map
   No export route-map
CSC is not configured.
   VRF label allocation mode: per-prefix 
     per-vrf-aggr for connected and BGP aggregates (Label 27) 
VRF vpn3; default RD 3:1; default VPNID <not set>
VRF Table ID = 3
  Interfaces:<br>Ethernet3/0
                              Loopback3
   Connected addresses are not in global routing table
   Export VPN route-target communities
     RT:3:1 
   Import VPN route-target communities
     RT:3:1 
   No import route-map
   No export route-map
CSC is not configured.
```

```
VRF label allocation mode: per-prefix 
     per-vrf-aggr for connected and BGP aggregates (Label 28) 
Router# show ip bgp vpnv4 all label
   Network Next Hop In label/Out label
Route Distinguisher: 1:1 (vpn1)
    127.0.0.1/32 192.168.1.1 IPv4 VRF Aggr:26/nolabel
   127.0.0.5/32<br>192.168.1.0/240.0.0.0 IPv4 VRF Aggr:26/aggregate(vpn1)
                      192.168.1.1 IPv4 VRF Aggr:26/nolabel<br>127.0.0.4 nolabel/20
   192.168.4.0/24 127.0.0<br>172.16.0.0/16 0.0.0.0
                                          172.16.0.0/16 0.0.0.0 IPv4 VRF Aggr:26/aggregate(vpn1)
    172.16.128.0/32 192.168.1.1 IPv4 VRF Aggr:26/nolabel 
Route Distinguisher: 2:1 (vpn2)
                      0.0.0.0 IPv4 VRF Aggr:27/aggregate(vpn2)<br>192.168.5.1 20/nolabel
   127.0.0.6/32 192.168<br>192.168.5.0/24 0.0.0.0
                                         1Pv4 VRF Aggr:27/aggregate(vpn2)<br>21/nolabel
   172.17.128.0/32 192.168.5.1
Route Distinguisher: 3:1 (vpn3)
   127.0.3.2/32   0.0.0.0   IPv4 VRF Aggr:28/aggregate(vpn3)<br>127.0.0.8/32   192.168.7.1   22/nolabel
   127.0.0.8/32 192.168<br>192.168.7.0/24 0.0.0.0
                                          192.168.7.0/24 0.0.0.0 IPv4 VRF Aggr:28/aggregate(vpn3)
    172.16.128.0/32 192.168.7.1 23/nolabel
Router# show mpls forwarding-table
Local Outgoing Prefix Bytes tag Outgoing Next Hop<br>tag tag or VC or Tunnel Id switched interface
tag tag or VC or Tunnel Id switched interface<br>16 Pop tag 192.168.3.0/24 0 Et1/0 192.168.2.3
16 Pop tag 192.168.3.0/24
17 Pop tag  127.0.0.3/32 0 Et1/0 192.168.2.3<br>18 17 127.0.0.4/32 0 Et1/0 192.168.2.3
18 17 127.0.0.4/32 0 Et1/0 192.168.2.3<br>20 Untagged 127.0.0.6/32[V] 0 Et2/0 192.168.5.1
20 Untagged 127.0.0.6/32[V] 0 Et2/0 192.168.5.1 
                     172.17.128.0/32[V]022 Untagged 127.0.0.8/32[V] 0 Et3/0 192.168.7.1 
23 Untagged 172.16.128.0/32[V]0<br>26 Pop Label IPv4 VRF[V] 0
26 Pop Label IPv4 VRF[V] 0 aggregate/vpn1 
27 Pop Label IPv4 VRF[V] 0 aggregate/vpn1 
                                                      aggregate/vp1
```
## **Mixed Mode with Global Per-VRF Example**

For this example, the following commands set VPN 1 for per-vrf label mode, VPN 2 for per-prefix label mode, and all remaining VPNs for per-vrf (globally).

In this example output, the **bold** text indicates the label modes:

```
Router# mpls label mode vrf vpn1 protocol bgp-vpnv4 per-vrf 
Router# mpls label mode vrf vpn2 protocol bgp-vpnv4 per-prefix 
Router# mpls label mode all-vrfs protocol bgp-vpnv4 per-vrf 
Router# show ip vrf detail
VRF vpn1; default RD 1:1; default VPNID <not set>
VRF Table ID = 1
  Interfaces:
   Ethernet0/0 Serial5/0 Loopback1
   Connected addresses are not in global routing table
   Export VPN route-target communities
    RT:1:1 
   Import VPN route-target communities
   RT:1:1 No import route-map
  No export route-map
CSC is not configured.
   VRF label allocation mode: per-vrf (Label 26)
VRF vpn2; default RD 2:1; default VPNID <not set>
VRF Table ID = 2
  Interfaces:<br>Ethernet2/0
                             Loopback2
   Connected addresses are not in global routing table
   Export VPN route-target communities
    RT:2:1 
   Import VPN route-target communities
    RT:2:1
```

```
 No import route-map
   No export route-map
CSC is not configured.
   VRF label allocation mode: per-prefix 
     per-vrf-aggr for connected and BGP aggregates (Label 27) 
VRF vpn3; default RD 3:1; default VPNID <not set>
VRF Table ID = 3
  Interfaces:<br>Ethernet3/0
                                Loopback3
   Connected addresses are not in global routing table
   Export VPN route-target communities
     RT:3:1 
   Import VPN route-target communities
     RT:3:1 
   No import route-map
   No export route-map
CSC is not configured.
   VRF label allocation mode: per-vrf (Label 28) 
Router# show ip bgp vpnv4 all label
    Network Next Hop In label/Out label
Route Distinguisher: 1:1 (vpn1)
    127.0.0.1/32 192.168.1.1 IPv4 VRF Aggr:26/nolabel 
   127.0.0.5/32 127.0.0<br>192.168.1.0/24 0.0.0.0
                      0.0.0.0 IPv4 VRF Aggr:26/aggregate(vpn1)<br>192.168.1.1 IPv4 VRF Aggr:26/nolabel
                      192.168.1.1 IPv4 VRF Aggr:26/nolabel<br>127.0.0.4 nolabel/20
   192.168.4.0/24 127.0.0<br>172.16.0.0/16 0.0.0.0 172.16.0.0/16 0.0.0.0 IPv4 VRF Aggr:26/aggregate(vpn1)
    172.16.128.0/32 192.168.1.1 IPv4 VRF Aggr:26/nolabel 
Route Distinguisher: 2:1 (vpn2)
                      0.0.0.0<br>192.168.5.1 20/nolabel<br>192.168.5.1 20/nolabel
   127.0.0.6/32192.168.5.0/24    0.0.0.0    IPv4 VRF Aggr:27/aggregate(vpn2)<br>172.17.128.0/32    192.168.5.1    21/nolabel
   172.17.128.0/32 192.168.5.1
Route Distinguisher: 3:1 (vpn3)
   127.0.3.2/32 0.0.0.0 IPv4 VRF Aggr:28/aggregate(vpn3)<br>127.0.0.8/32 192.168.7.1 IPv4 VRF Aggr:28/nolabel
    127.0.0.8/32 192.168.7.1 IPv4 VRF Aggr:28/nolabel 
                      0.0.0.0<br>192.168.7.1 IPv4 VRF Aggr:28/nolabel<br>192.168.7.1 IPv4 VRF Aggr:28/nolabel
   172.16.128.0/32 192.168.7.1
Router# show mpls forwarding-table
Local Outgoing
                     Prefix Bytes tag Outgoing Next Hop
tag tag or VC or Tunnel Id switched interface<br>16 Pop tag 192.168.3.0/24 0 Et1/0
16 Pop tag 192.168.3.0/24 0 Et1/0 192.168.2.3 
17 Pop tag 127.0.0.3/32 0 Et1/0 192.168.2.3<br>18 17 127.0.0.4/32 0 Et1/0 192.168.2.3
        17 127.0.0.4/32 0 Et1/0
20 Untagged 127.0.0.6/32[V] 0 Et2/0 192.168.5.1 
21 Untagged 172.17.128.0/32[V]0<br>26 Pop Label IPv4 VRF[V] 0
26 Pop Label IPv4 VRF[V] 0 aggregate/vpn1 
                     27 Pop Label IPv4 VRF[V] 0
```
**28 Pop Label IPv4 VRF[V] 0 aggregate/vpn3** 

## **Additional References**

#### **Related Documents**

**aggregate/vpn2**

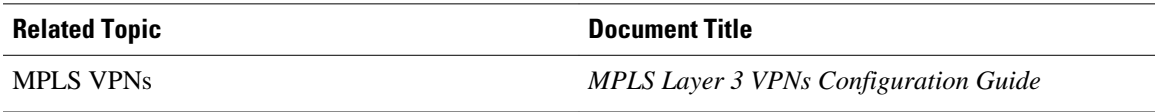

#### <span id="page-9-0"></span>**Standards**

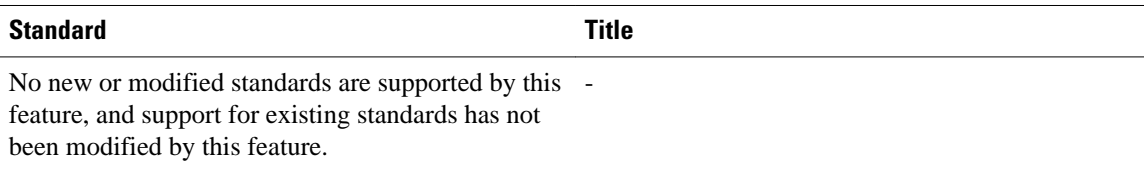

### **MIBs**

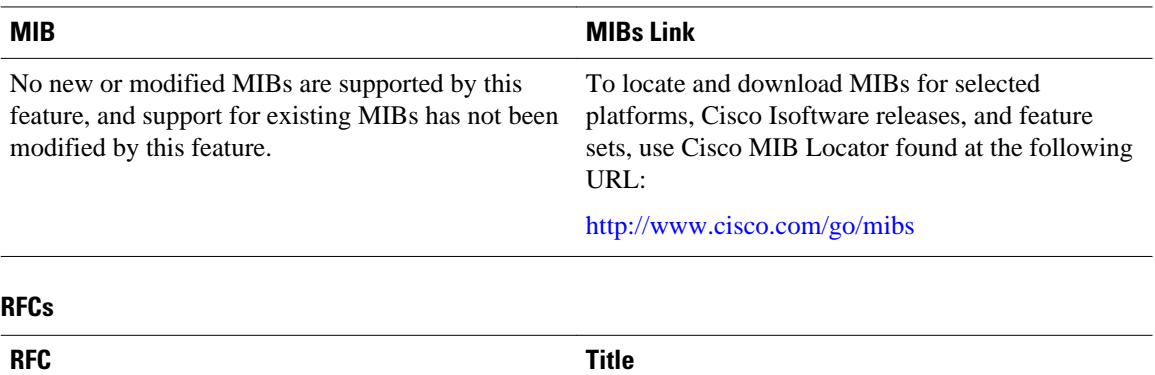

### **Technical Assistance**

RFC 2547 *BGP/MPLS*

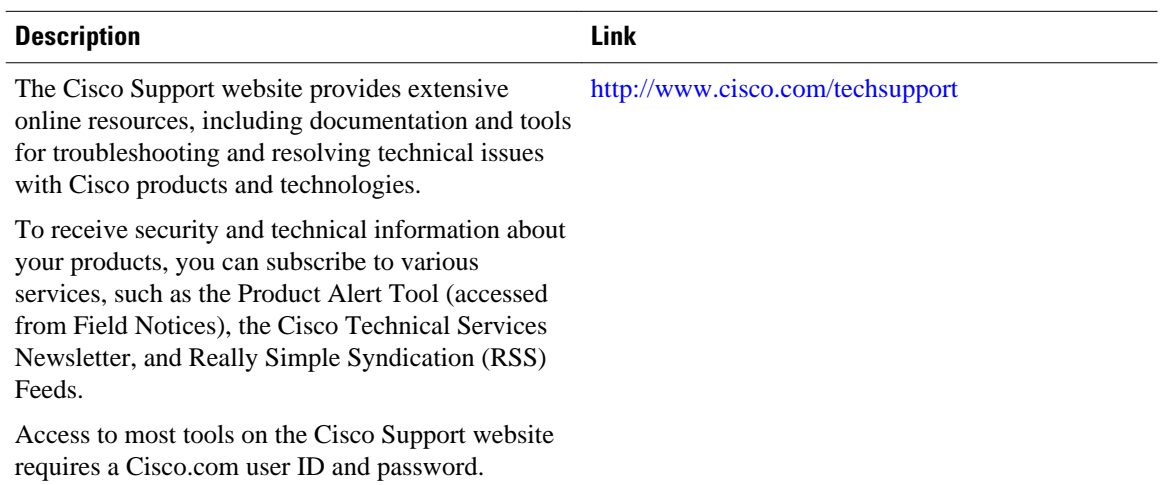

# **Command Reference**

The following commands are introduced or modified in the feature or features documented in this module. For information about these commands, see the *Cisco IOS Multiprotocol Label Switching Command Reference* at http://www.cisco.com/en/US/docs/ios/mpls/command/reference/mp\_book.html . For information about all Cisco IOS commands, use the Command Lookup Tool at [http://tools.cisco.com/](http://tools.cisco.com/Support/CLILookup) [Support/CLILookup](http://tools.cisco.com/Support/CLILookup) or the *Cisco IOS Master Command List, All Releases* , at [http://www.cisco.com/en/](http://www.cisco.com/en/US/docs/ios/mcl/allreleasemcl/all_book.html) [US/docs/ios/mcl/allreleasemcl/all\\_book.html](http://www.cisco.com/en/US/docs/ios/mcl/allreleasemcl/all_book.html) .

- **debug ip bgp vpnv4 unicast**
- **mpls label mode**

# <span id="page-10-0"></span>**Feature Information for MPLS VPN - Per VRF Label**

The following table provides release information about the feature or features described in this module. This table lists only the software release that introduced support for a given feature in a given software release train. Unless noted otherwise, subsequent releases of that software release train also support that feature.

Use Cisco Feature Navigator to find information about platform support and Cisco software image support. To access Cisco Feature Navigator, go to [www.cisco.com/go/cfn.](http://www.cisco.com/go/cfn) An account on Cisco.com is not required.

| <b>Feature Name</b>      | <b>Releases</b> | <b>Feature Information</b>                                                                                                    |
|--------------------------|-----------------|----------------------------------------------------------------------------------------------------|
| MPLS VPN - Per VRF Label | 12.2(33)SRD     | This feature allows a user to<br>configure a single VPN label for<br>all local routes in the entire VPN<br>routing and forwarding (VRF)<br>domain on Cisco 6500 routers.<br>The feature incorporates a single<br>(per VRF) VPN label for all local<br>routes in the VRF table. |
|                          |                 | You can enable (or disable) the<br>MPLS VPN - Per VRF Label<br>feature in global configuration<br>mode using a new, hidden,<br>command. This feature is<br>available for the Cisco 6500<br>router only                                                                         |
|                          |                 | In $12.2(33)$ SRD, this feature was<br>integrated.                                                                                                    |

*Table 2 Feature Information for MPLS VPN - Per VRF Label*

Cisco and the Cisco logo are trademarks or registered trademarks of Cisco and/or its affiliates in the U.S. and other countries. To view a list of Cisco trademarks, go to this URL: [www.cisco.com/go/trademarks.](http://www.cisco.com/go/trademarks) Third-party trademarks mentioned are the property of their respective owners. The use of the word partner does not imply a partnership relationship between Cisco and any other company. (1110R)

Any Internet Protocol (IP) addresses and phone numbers used in this document are not intended to be actual addresses and phone numbers. Any examples, command display output, network topology diagrams, and other figures included in the document are shown for illustrative purposes only. Any use of actual IP addresses or phone numbers in illustrative content is unintentional and coincidental.

© 2011 Cisco Systems, Inc. All rights reserved.